# **Expense: Travel Allowance Configuration Guide – Italy**

**Last updated: May 29, 2019**

# **Revision History**

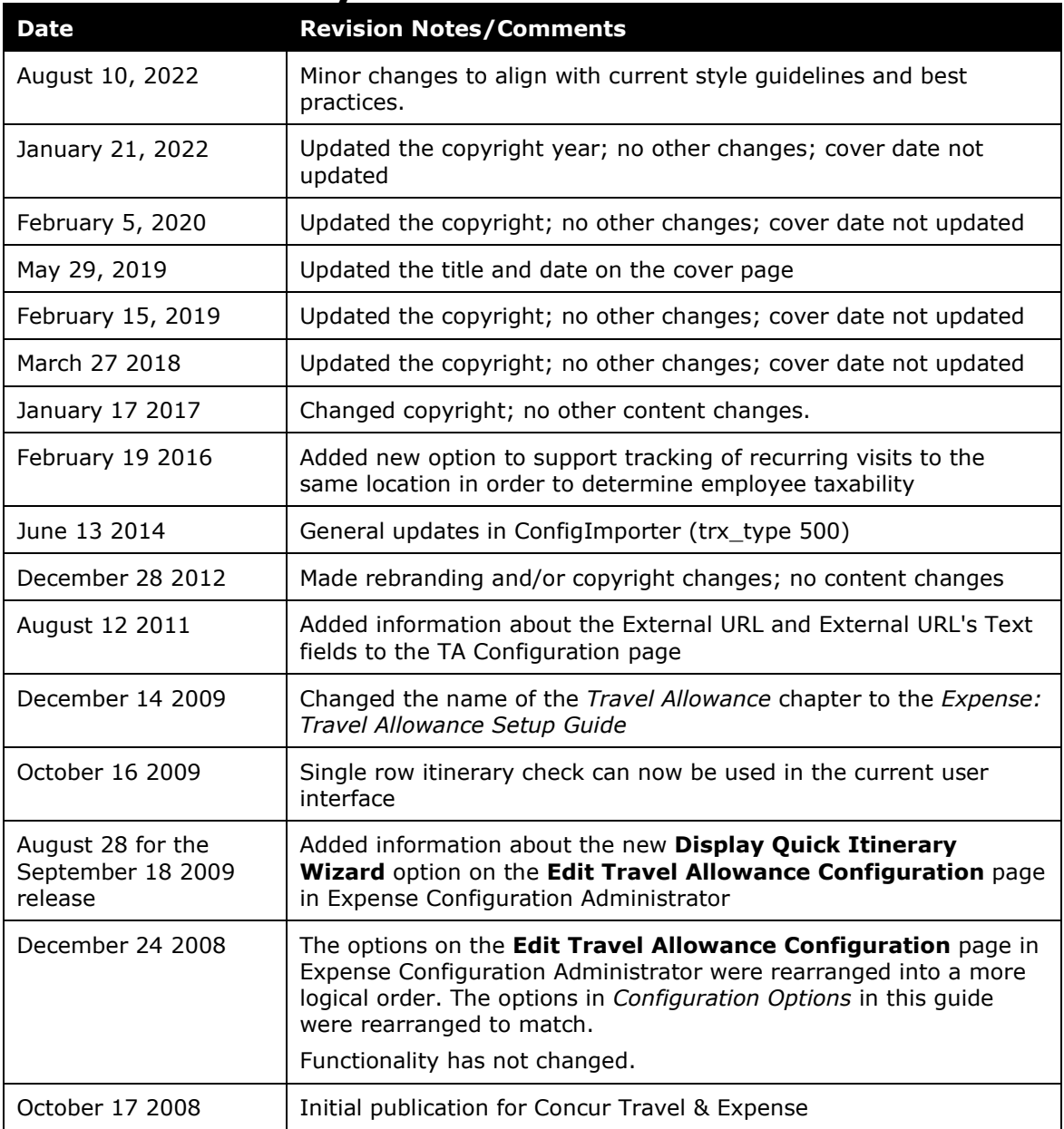

# **Table of Contents**

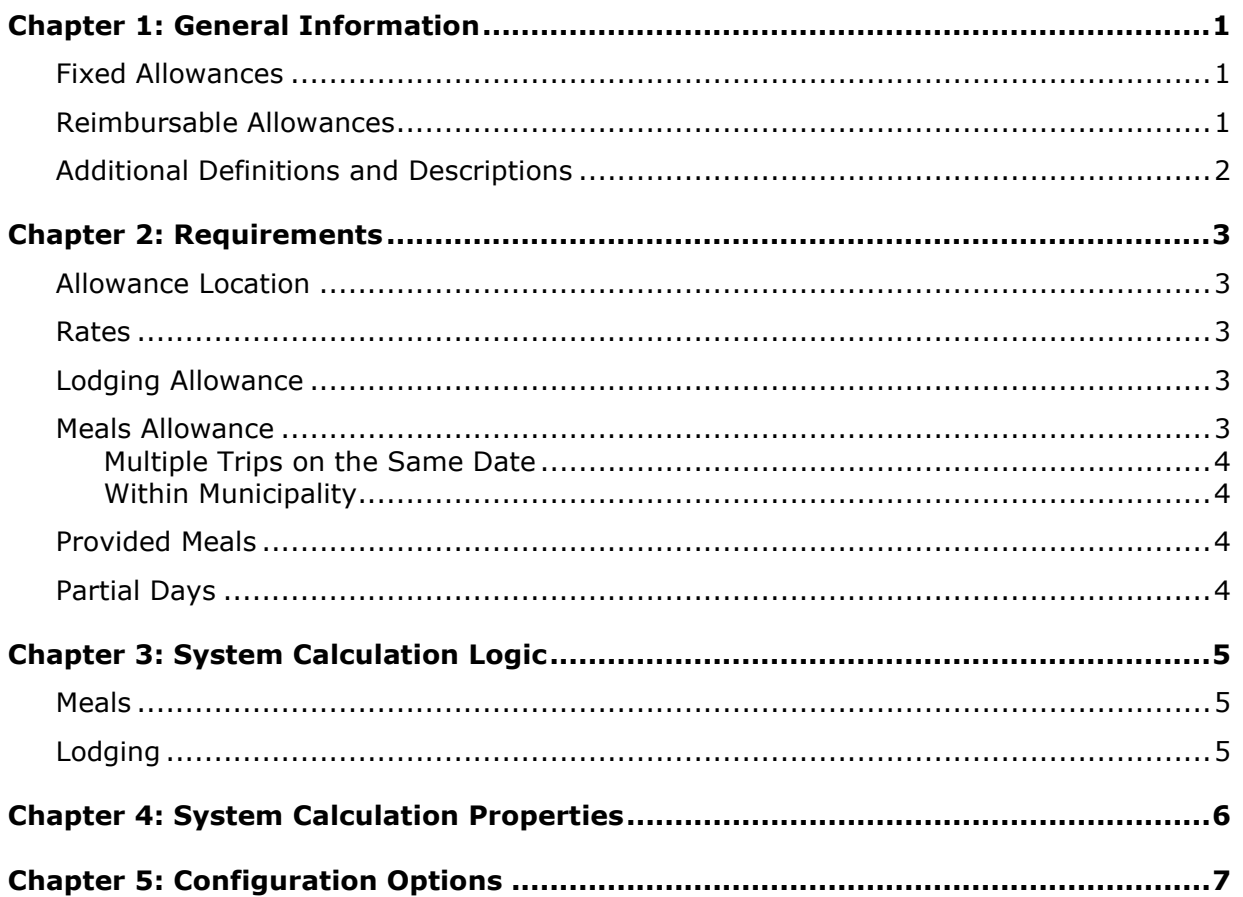

# <span id="page-3-0"></span>**Chapter 1: General Information**

**NOTE:** Multiple SAP Concur product versions and UI themes are available, so this content might contain images or procedures that do not precisely match your implementation. For example, when SAP Fiori UI themes are implemented, home page navigation is consolidated under the SAP Concur Home menu.

A company may reimburse its employees' travel expenses according to a schedule of set reimbursement rates, commonly known as "per diem" or "travel allowance" rates. The rates are determined by governmental and company policies and may differ depending on location and length of travel as well as partial days of travel, seasonal travel, and so on. Travel allowances apply to meals (which usually includes incidentals) and lodging expenses. Travel allowances do not apply to expenses such as car rentals, airline tickets, seminars, and so on.

<span id="page-3-1"></span>There are two types of travel allowances: fixed and reimbursable.

## **Fixed Allowances**

With a *fixed* type of travel allowance, the employee is reimbursed the fixed rate regardless of the actual amount of expenses. For example, assume that the fixed rate for meals (including incidentals) is 55.00 EUR per day.

- If the employee spends less than 55.00 EUR per day, the employee keeps the difference.
- If the employee spends more than 55.00 EUR per day, the employee is responsible for paying the difference.

Since the employee is paid the amount regardless of the actual expense, the employee does not enter actual expenses into Concur Expense or collect receipts. The system creates the fixed-amount expenses based on location and duration information that the employee provides by preparing an itinerary.

## <span id="page-3-2"></span>**Reimbursable Allowances**

With a *reimbursable* type of travel allowance, there is a schedule of reimbursement rates but the employee may or may not be paid the reimbursement rate.

The employee enters the actual expense into Concur Expense and the system compares the actual expense amount to the rate (limit). Then:

- If the actual expense is *less than or equal to* the limit amount, the company reimburses the employee for the actual expense amount.
- If the actual expense is *greater than* the limit amount, the company may reimburse the employee for the actual expense amount or perhaps only up to the limit amount.
	- ♦ If policy dictates that the employee is reimbursed the amount of the actual expense, then the company pays the employee the full amount of the expense but also keeps track of the amount that is over the limit. In some cases, the

amount paid to the employee that is over the limit becomes taxable to the employee. In other cases, the amount that is over the limit may not be billable to the client and may be charged as company overhead.

♦ If company policy dictates that the employee is reimbursed only up to the limit, then the employee is responsible for any amount above the limit.

## <span id="page-4-0"></span>**Additional Definitions and Descriptions**

For additional information about travel allowances and the options for configuring the travel allowance pages in Expense, refer to the *Expense: Travel Allowance Setup Guide*.

For additional information about the Travel Allowance Import, refer to the *Travel Allowance Import* chapter in the client-facing Concur Expense - Import and Extract File Specifications.

# <span id="page-5-0"></span>**Chapter 2: Requirements**

This section describes the Italian travel allowance model and the options it provides. The company determines if this model best matches its needs and then makes configuration choices to ensure it better matches the company's requirements.

The Italian travel allowance system is based on a standard allowance for each day of the trip.

Allowances paid for travel outside of the employee's local municipal area are tax free up to the limits published by the government. Any allowance amount above these limits or any allowance paid for travel within the municipal area are considered taxable income for the employee.

# <span id="page-5-1"></span>**Allowance Location**

The following are rules for determining the travel allowance location.

The rate paid for the traveler's first day of travel (day of departure) is based on the traveler's location at *midnight*. This is generally, but not always, the destination location.

**NOTE:** The system defines *midnight* as 11:59 P.M.

• The day of return travel uses the travel allowance rate of the last location visited (where the traveler spent the previous night).

## <span id="page-5-2"></span>**Rates**

The Italian government publishes the meals and lodging allowance amounts on an annual basis.

# <span id="page-5-3"></span>**Lodging Allowance**

Lodging allowances are based on whether or not the employee spent the night at accommodations other than the employee's home. The lodging allowance is defined for each location and the employee is either eligible for the whole allowance or no allowance for lodging – there are no partial lodging allowances.

# <span id="page-5-4"></span>**Meals Allowance**

The basis for Italian travel allowance calculations is *meals*. The assumption is that the traveler receives an allowance for three meals a day plus a nominal amount for incidentals.

#### <span id="page-6-0"></span>**Multiple Trips on the Same Date**

The Italian government does not define how the allowance should be calculated when two or more trips occur on the same date. The recommended choice is to use *cumulative* rules.

With the recommended cumulative setting:

- A single allowance will be given for the trip with the longest duration for that date.
- If there are two single-day trips on the same date, one of the trips must exceed 10 hours or neither will receive an allowance.

With the separate setting, each trip will be evaluated independently and will likely result in each receiving an allowance for the date.

#### <span id="page-6-1"></span>**Within Municipality**

If the client elects to pay allowances for travel within the employee's local municipal area, these allowances should be considered taxable to the employee. In this case, the travel allowance configuration should be set to display a column titled **Within Municipality** on the **Expenses & Adjustments** page. The user selects this check box for any day where the travel is local and thus taxable, and the resulting calculation sets the entire expense amount to the Over Limit account code.

## <span id="page-6-2"></span>**Provided Meals**

For any day of the trip during which the employee receives free meals or meals included in the price of a travel ticket or lodging, the travel allowance for the day may be reduced. The amount of the reduction is dependent upon the deduction amounts specified for each rate.

**NOTE:**Any deduction can reduce the allowance amount to zero but never less than zero; that is, it can never result in a charge to the employee.

## <span id="page-6-3"></span>**Partial Days**

An optional setting allows the configuration of the minimum hours of travel required for a day to earn an allowance. This is controlled by the property meals minimum day hours.

# <span id="page-7-1"></span><span id="page-7-0"></span>**Chapter 3: System Calculation Logic**

# **Meals**

The calculation is based on the date, rate location, travel allowance type, and provided meals. A meals allowance is calculated for each calendar date of the trip.

The system starts with the base rate for the date and rate location. That amount is then adjusted according to the following conditions:

- **Provided Meals:** For each provided meal, the system subtracts the provided meal amount from the calculated rate.
- **Partial Day:** If the number of hours of travel for the day is less than the minimum required [meals\_minimum\_day\_hours], the meals allowance is set to zero.
- **Overnight:** If the traveler selects the check box in the **Overnight** column and lodging is *not using travel allowance*, the system adds the overnight amount to the calculated meals rate.

**NOTE:**Any deduction can reduce the allowance amount to zero but never less than zero; that is, it can never result in a charge to the employee.

# <span id="page-7-2"></span>**Lodging**

The calculation is based on the following information: date, rate location, travel allowance type, and overnight indicator. The trip is eligible for lodging for each day of the trip except the last day, when the employee is presumed to return home.

The system locates the applicable lodging rate for the rate location in the rate tables.

- 1. If the traveler selects the check box in the **Overnight** column and:
	- ♦ If lodging is a *fixed* allowance or *reimbursable* allowance, the system sets the lodging amount to the overnight amount.
	- ♦ If lodging is *none* (not using travel allowance) and meals is a *fixed* allowance, the system adds the overnight amount to the meals amount and sets the reimbursable lodging limit to zero.

# <span id="page-8-0"></span>**Chapter 4: System Calculation Properties**

Country-specific calculation properties are stored in the CT\_TA\_CALC\_METHOD\_PROPERTY table. *These properties are initialization data; therefore, these values are not imported via the Travel Allowance Importer*. Changes must be made via a service request through Concur's technical support process.

The following properties are used for generic timeband rules:

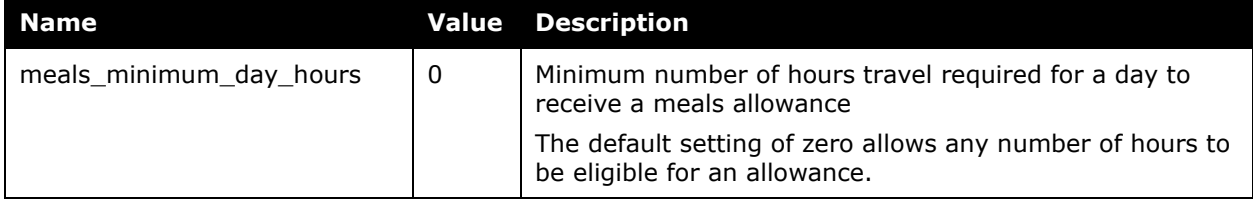

# <span id="page-9-0"></span>**Chapter 5: Configuration Options**

These country-specific configuration options are presented in the same order and with the same record type (trx\_type) numbers as in the client-facing *Travel Allowance Import* chapter of the client-facing Concur Expense - Import and Extract File Specifications.

#### *SettingsImporter (trx\_type 100)*

The calc\_method\_code must be set to ITALIAN.

#### The rate\_feed\_time\_bands field must be left blank for ITALIAN rules.

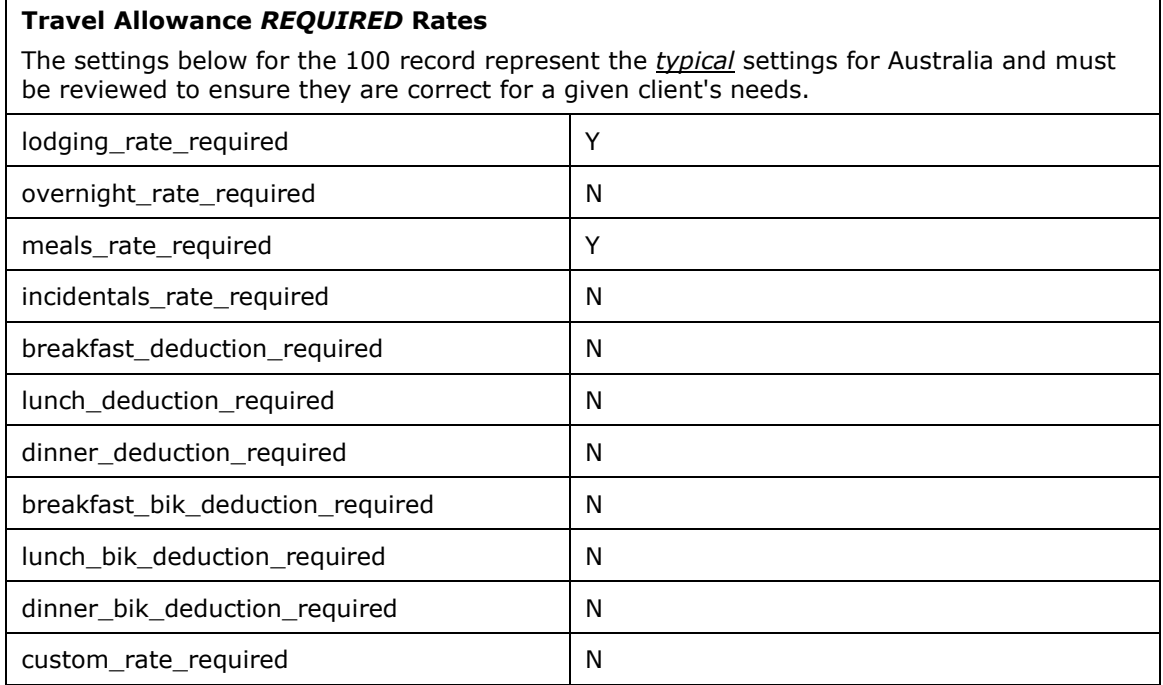

#### *TimeBandRateImporter (trx\_type 200)*

Not used for ITALIAN rules

#### *RateImporter (trx\_type 300)*

There are no special requirements for this country.

#### *ExpiredRateImporter (trx\_type 310)*

There are no special requirements for this country.

#### *RateLocationMapImporter (trx\_type 400)*

There are no special requirements for this country.

#### *ConfigImporter (trx\_type 500)*

After the initial import, the configuration can be modified via import or using **Administration** > **Expense Admin** > **Travel Allowance** (left menu), on the **Configurations** tab.

The table below describes the options specific to this country. Note the following:

- The field descriptions are not shown here. Refer to the *Expense: Travel Allowance Setup Guide*.
- The **Field** column below shows the field name as it appears and in the same order as on the **Modify Travel Allowance Configuration** page in **Administration** > **Expense Admin** > **Travel Allowance** (left menu), on the **Configurations** tab as well as in the *Expense: Travel Allowance Setup Guide*.

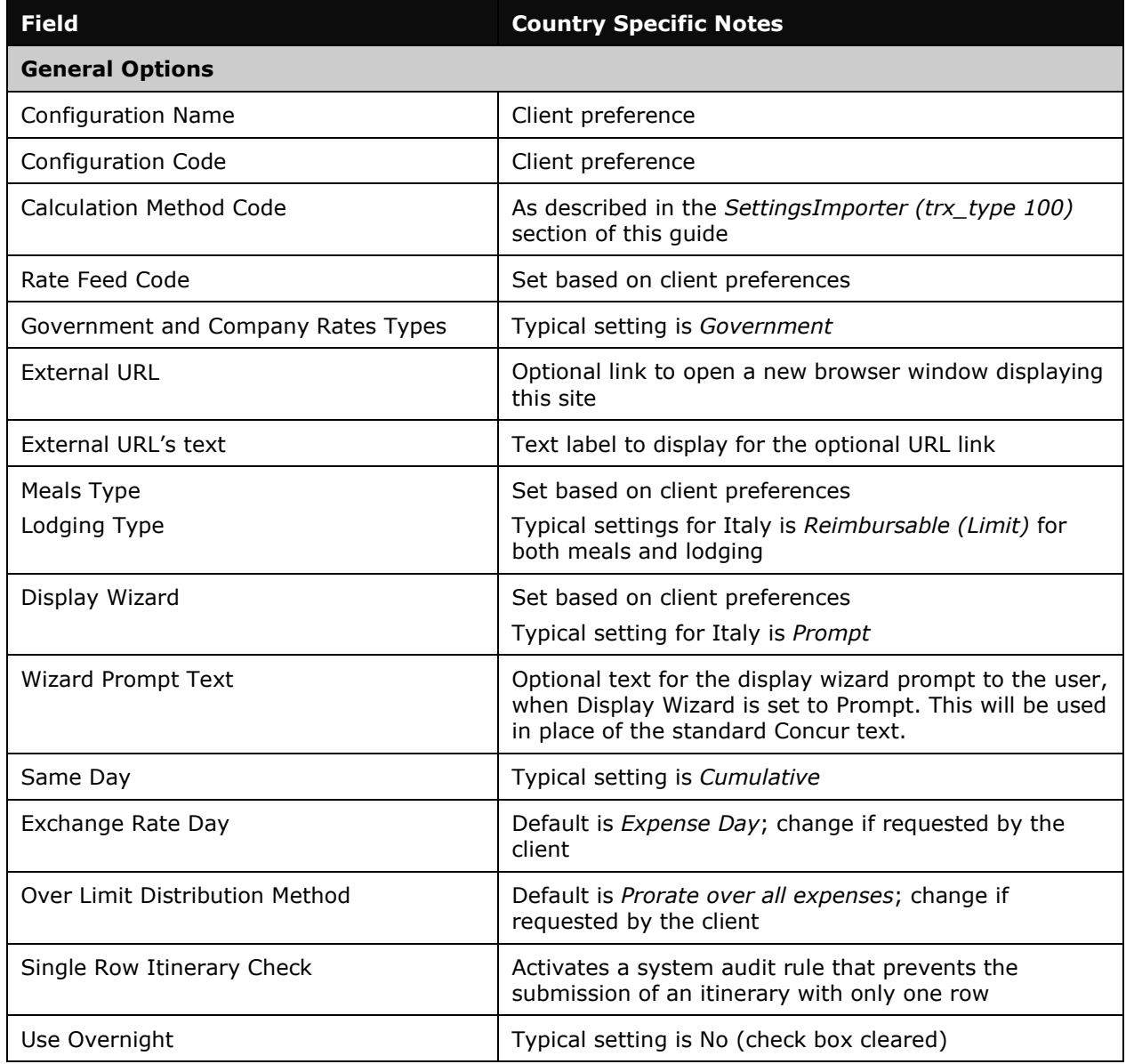

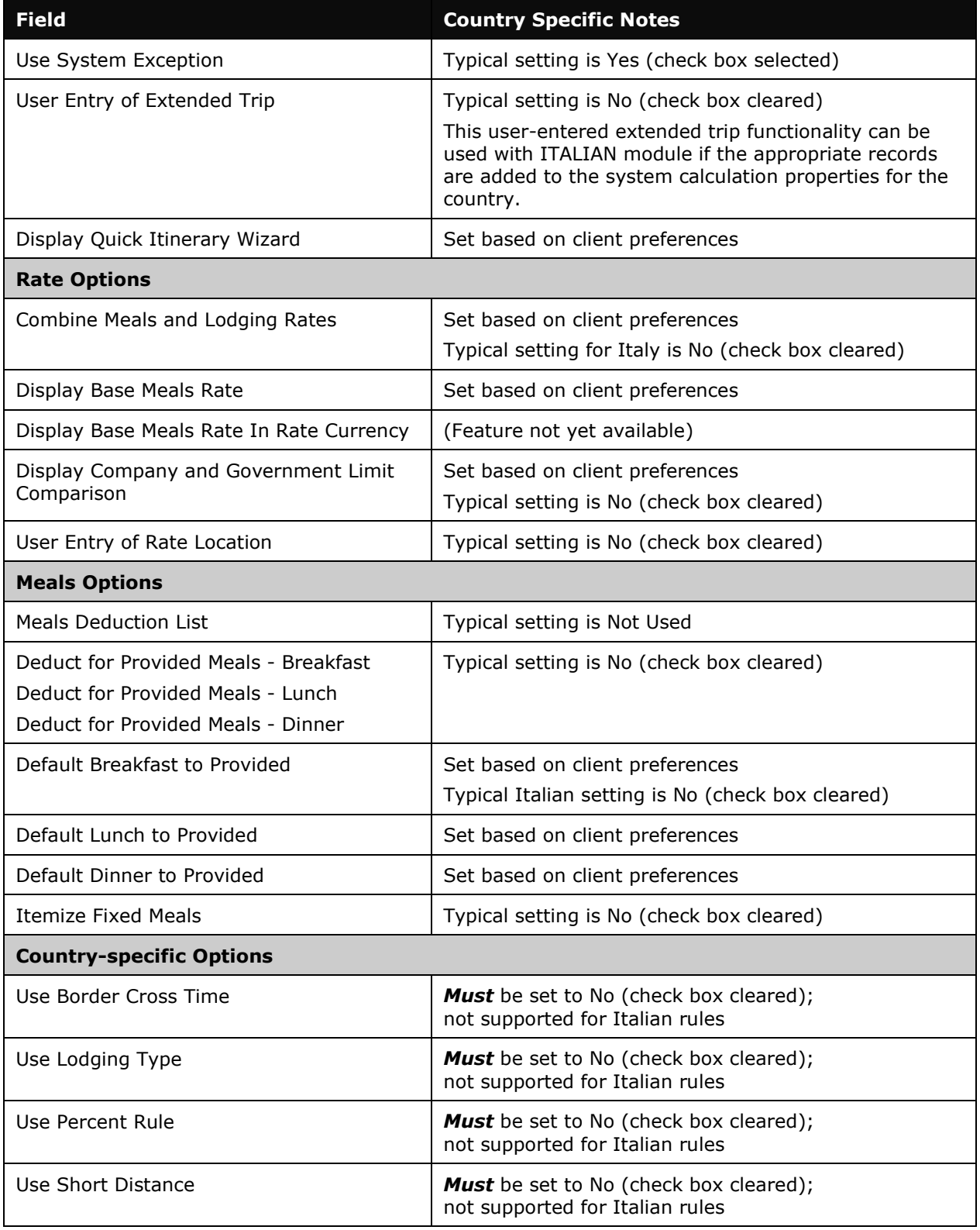

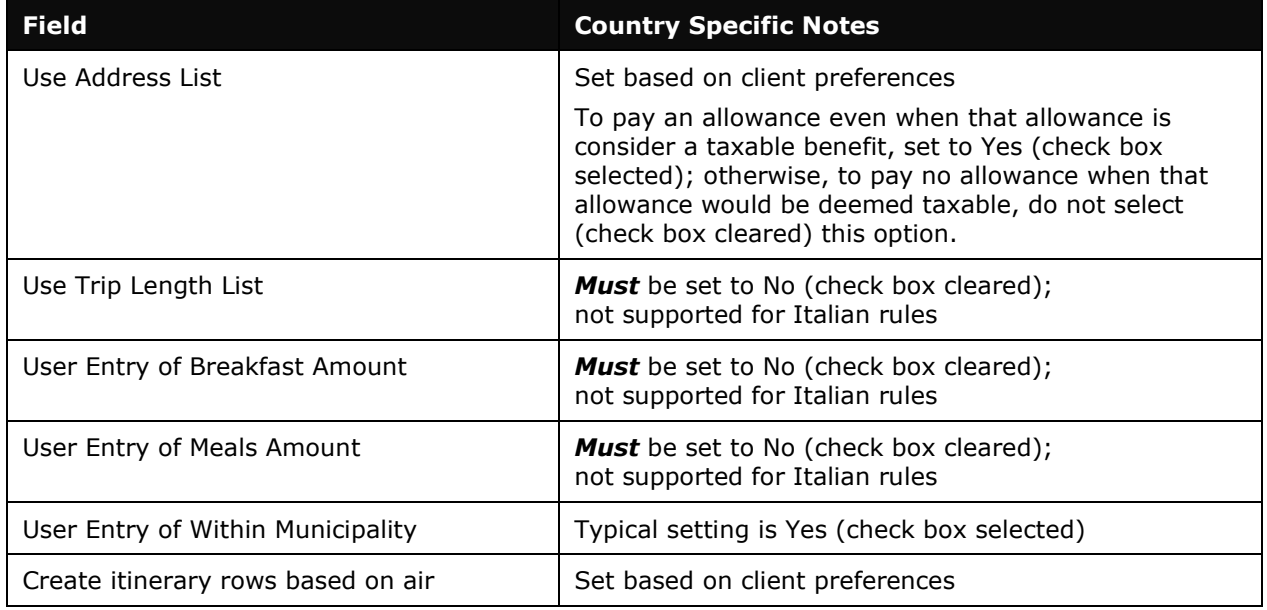

## *ConfigMapImporter (trx\_type 600)*

There are no special requirements for this country.

#### *DeductPercentImporter (trx\_type 700)*

There are no special requirements for this country.

### *DeductAmountImporter (trx\_type 800)*

There are no special requirements for this country.

☼